# ORUENTATIONE LE TEMPS DU GHOIX **FAIRE DES VOEUX**

**AVRIL 2024** 

Du 7 avril 2024 au 5 mai 2024

### PHASE 1 : CONSULTER L'OFFRE DE FORMATION

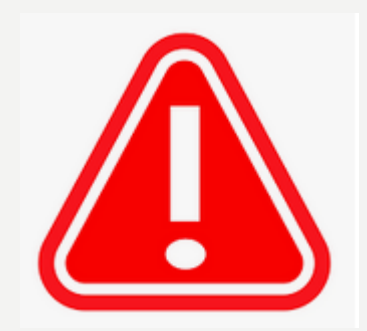

Suite aux nouvelles consignes vigipirate, lors de votre prochaine connexion, vous sera demandé de changer votre mot de passe

### L'ensemble de l'offre de formation est disponible sur Educonnect

Si vous envisagez une formation dans le privé; prenez d'ores et déjà RV avec l'établissement. Saisir un vœu dans le privé est inutile sans la garantie écrite que l'établissement inscrira votre enfant

Du 6 mai 2024 au 27 mai 2024 23h59 SAISIR SES VŒUX DÉFINITIFS ONGLET « ORIENTATION »

### Du 6 **mai au 27 mai, saisies** informatiques

1- Vous devez saisir les vœux définitifs.de 2nde GT, 2nde PRO ou CA. Pour se faire, il suffit de se connecter à partir de son compte [EDU-](https://teleservices.ac-aix-marseille.fr/login/)[CONNECT](https://teleservices.ac-aix-marseille.fr/login/) (le même que celui utilisé pour les vœux provisoires de 2GT ou 2 PRO en janvier), puis d'aller sur l'onglet *« Orientation»*

Du 6 mai 2024 au 27 mai 2024 23h59

### LE TEMPS DU CHOIX...

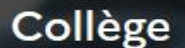

### François-Auguste Mignet

Aix-en-Provence

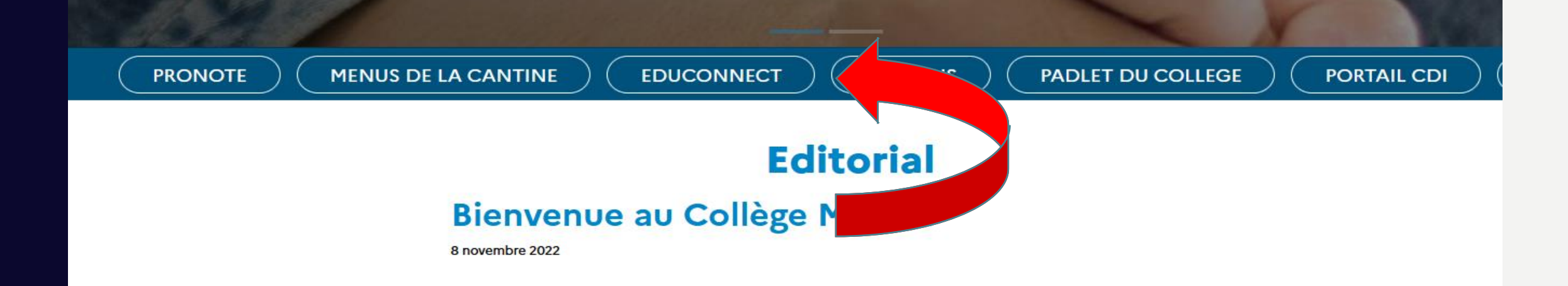

## **SE CONNECTER**

 $\int_{\hat{\Omega}}^{\otimes}$  Représentant légal

#### Le compte ÉduConnect peut donner accès :

· aux démarches en ligne, comme la fiche de renseignements, la demande de bourse,  $etc;$ 

- · à l'espace numérique de travail (ENT) ;
- · au livret scolaire.

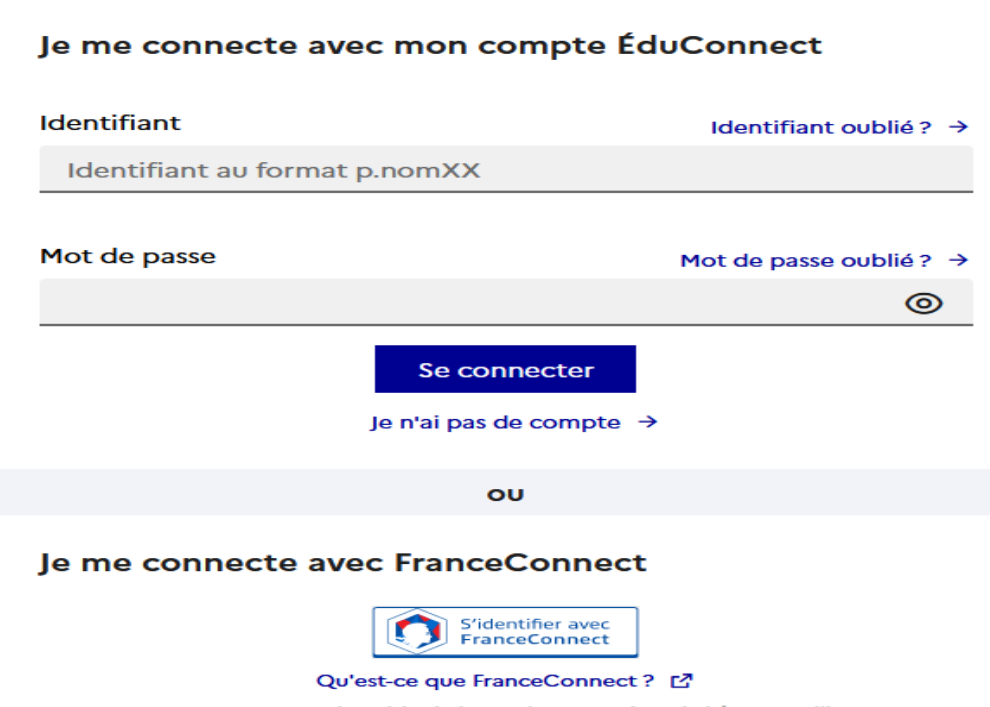

FranceConnect vous permet d'accéder à de nombreux services de l'État en utilisant un compte dont vous disposez déjà. Utilisez-le pour ÉduConnect !

## ACCÉDER AUX SERVICES

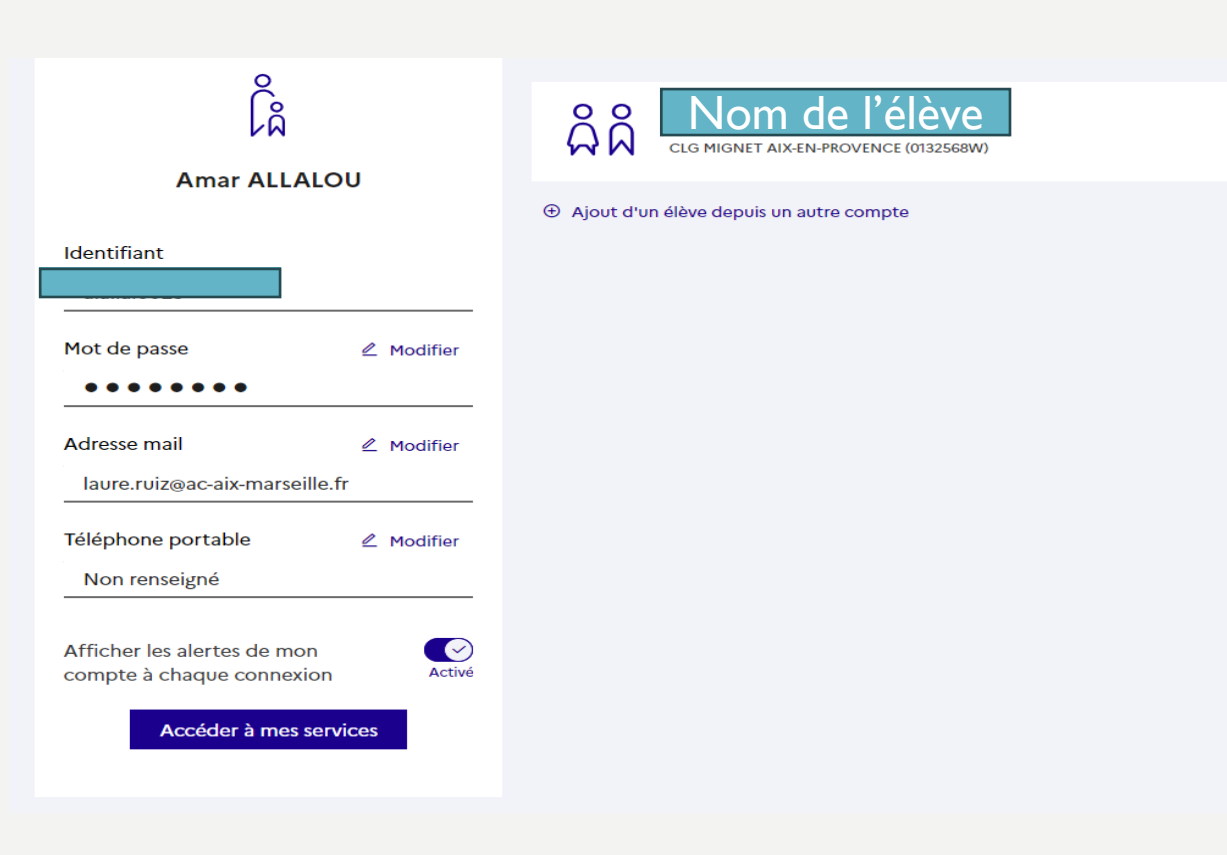

Accueil Mes services Contact

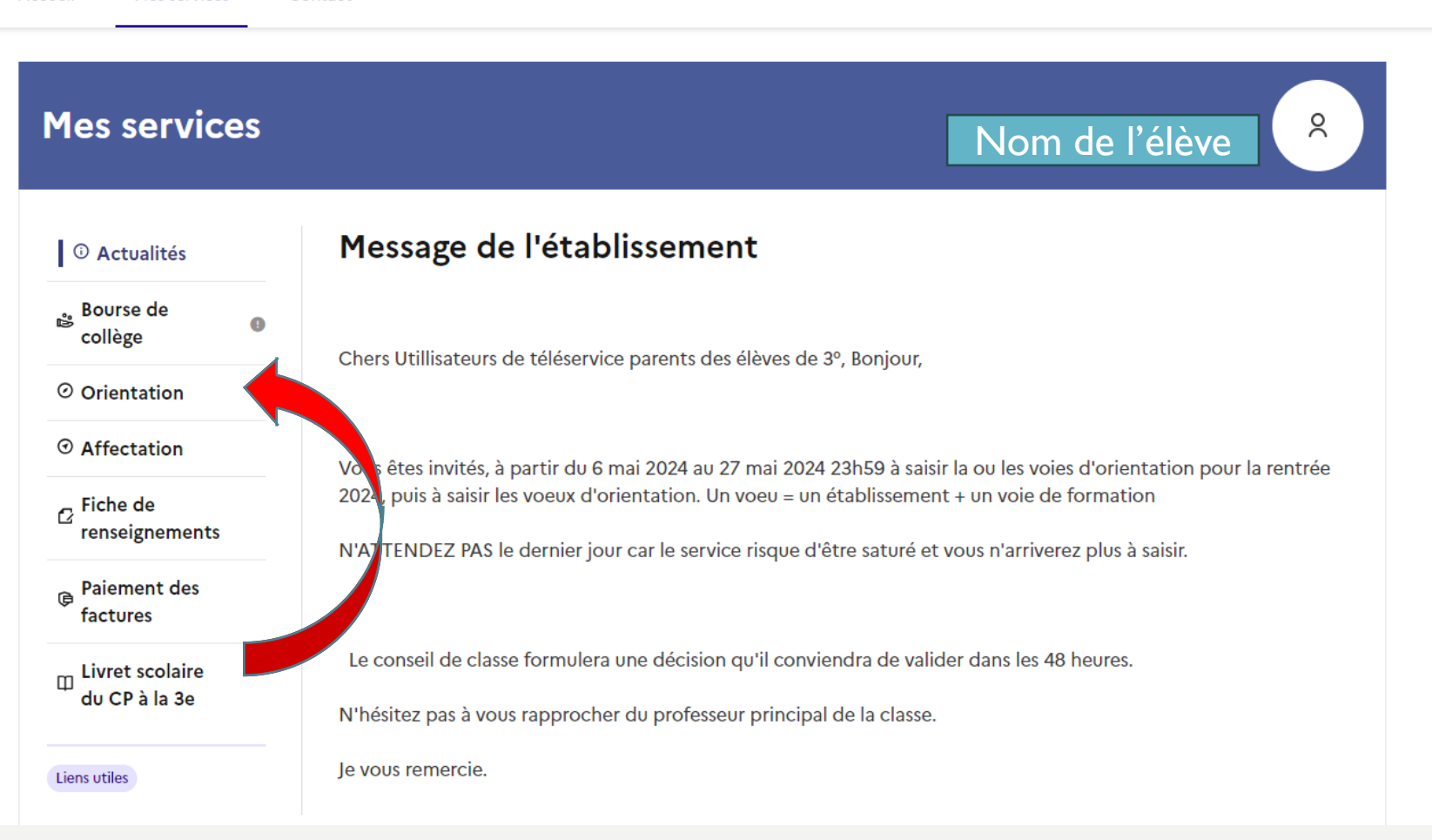

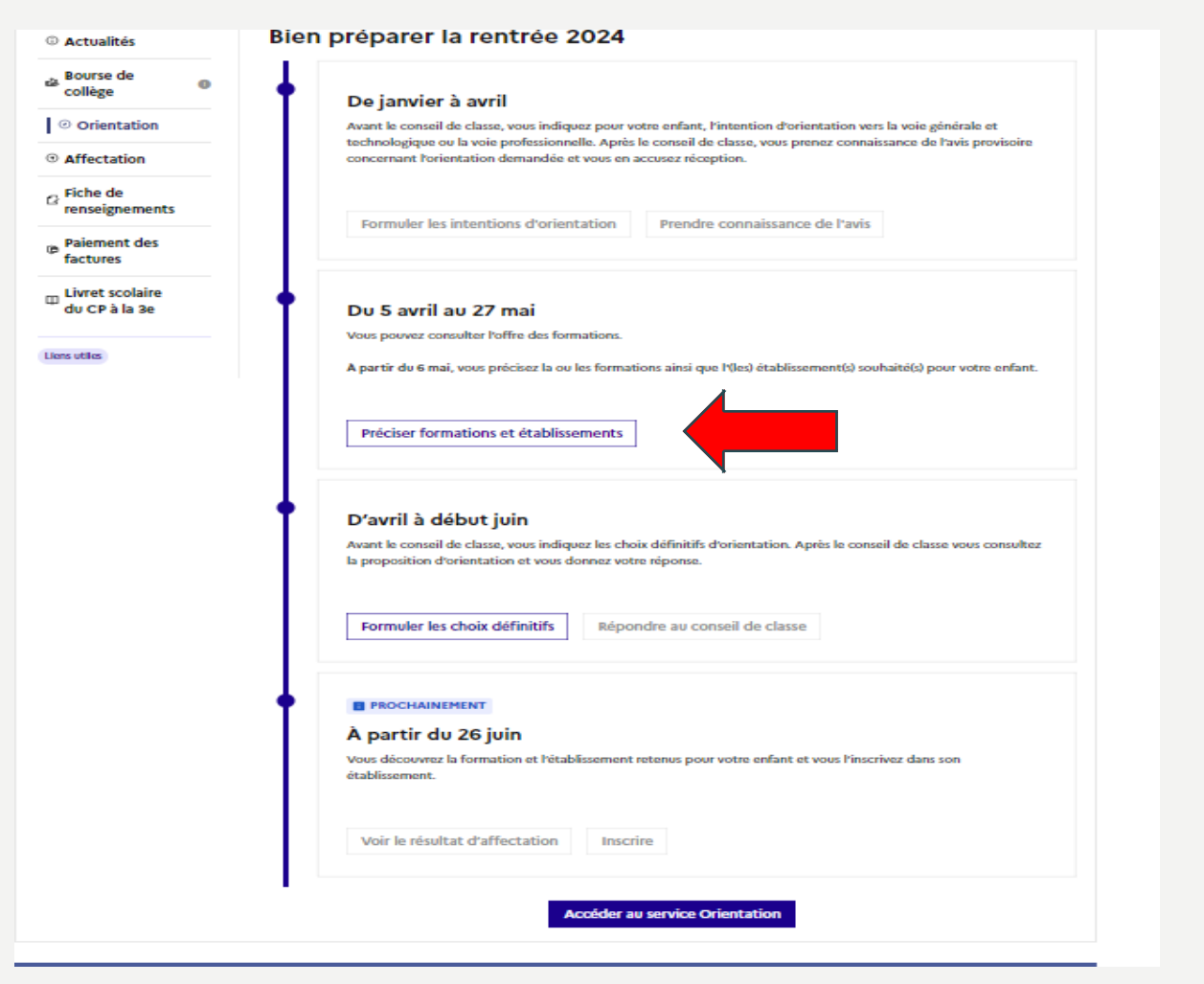

**CHOISIR** 2ndeGénérale et technologique et STHR Et/ou 2nde Professionnelle Et/ou CAP

Demander sa voie d'orientation après la 3<sup>e</sup>

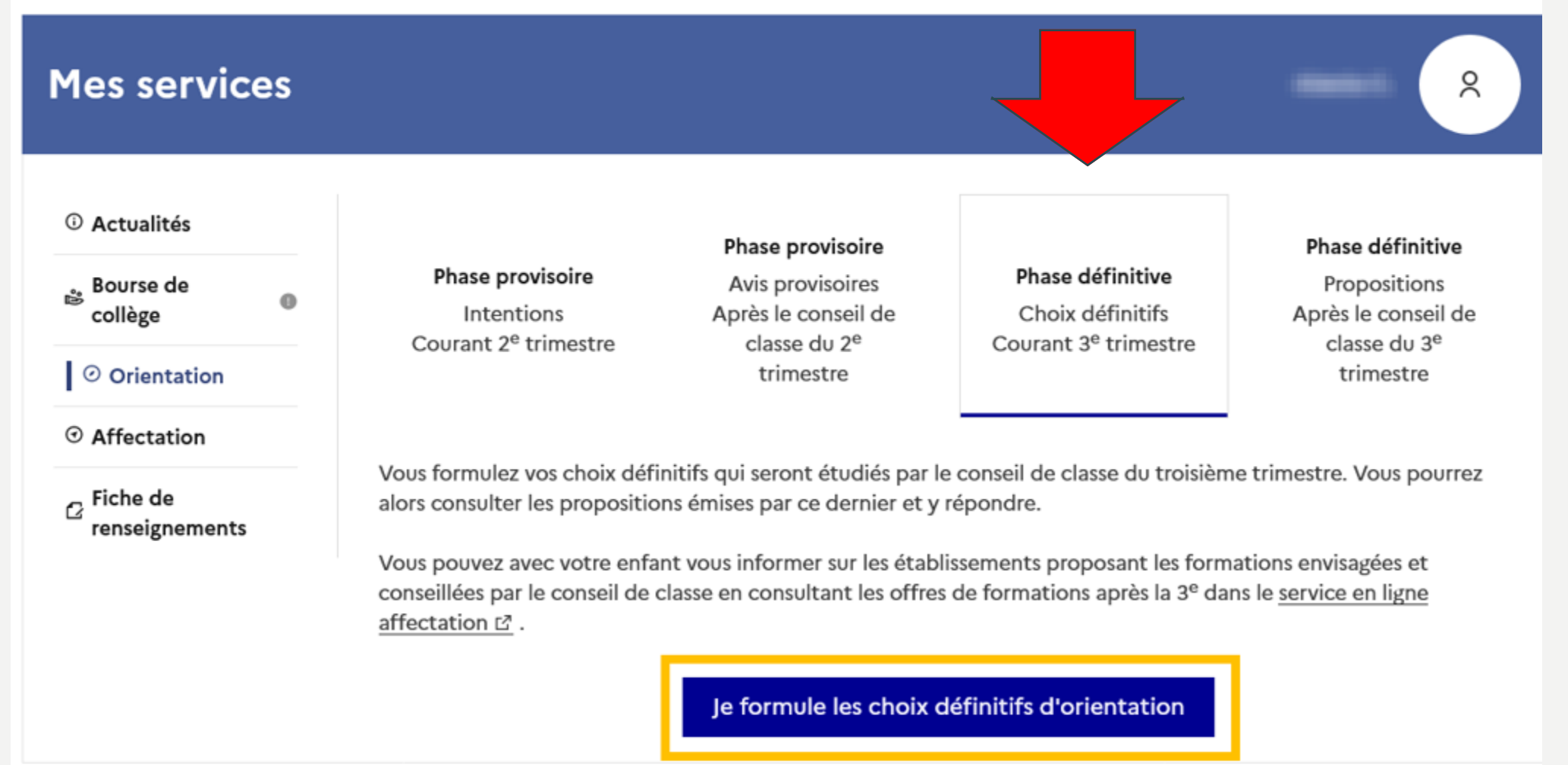

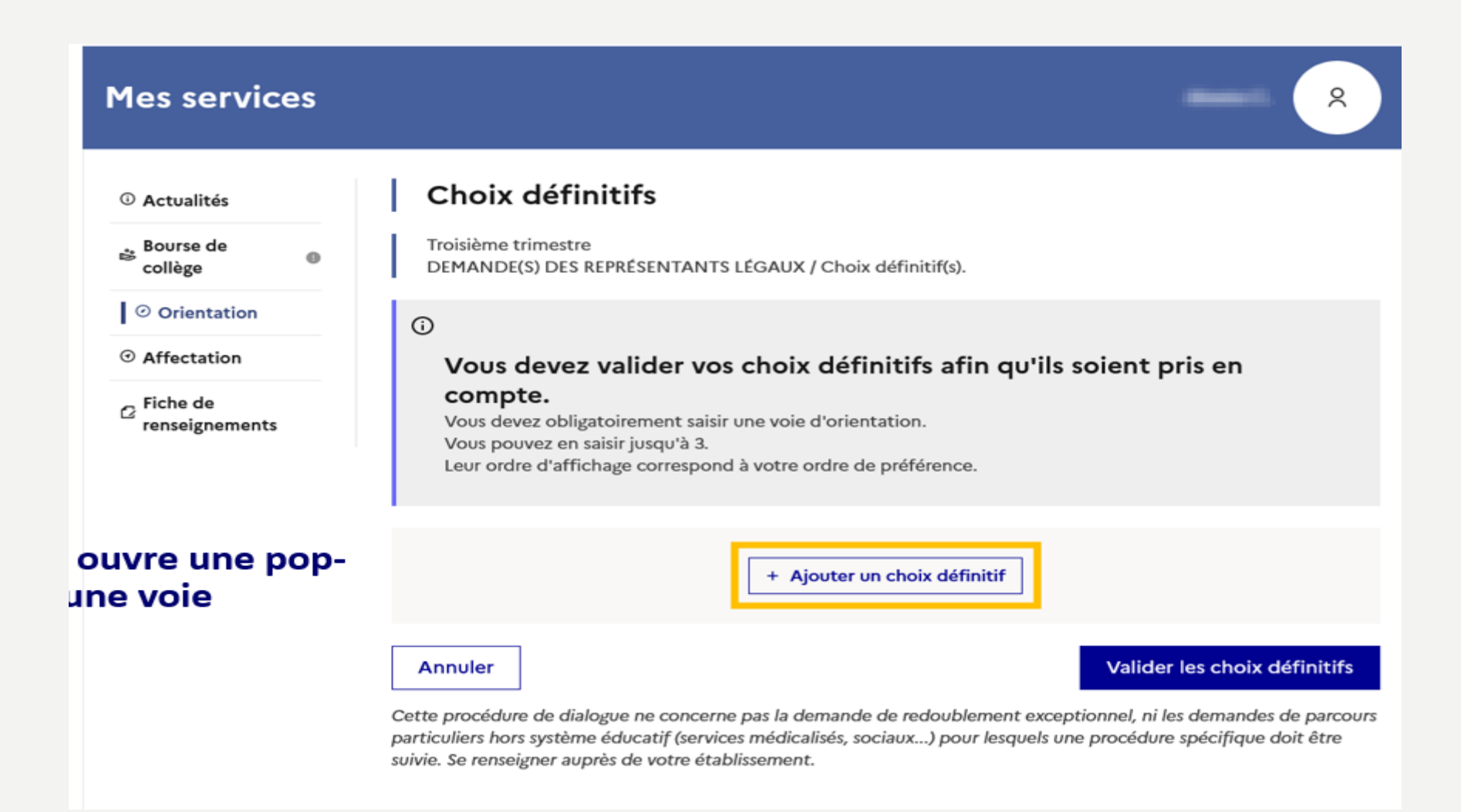

 $\frac{1}{2}$ 

#### Demander sa voie d'orientation après la 3<sup>e</sup>

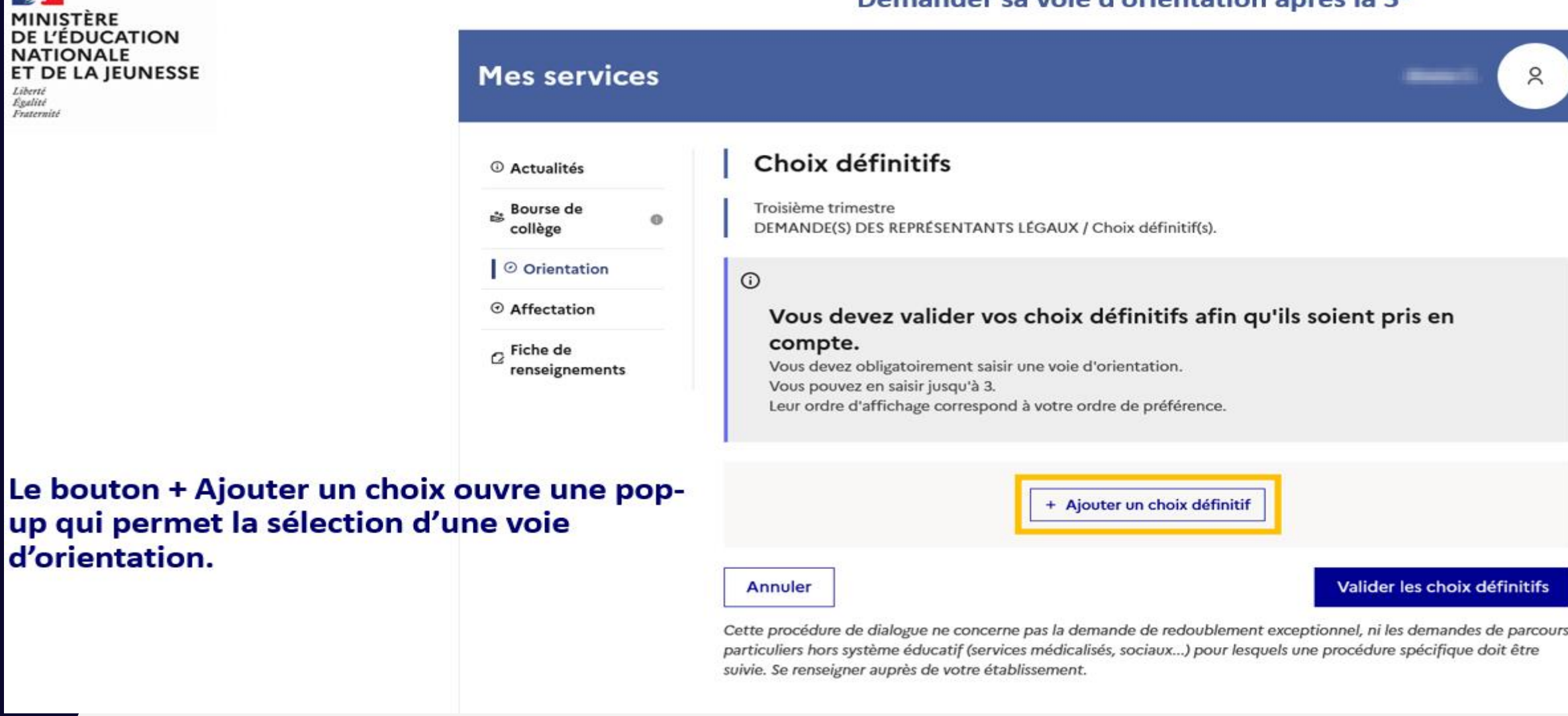

### **EDIIOANNEAT**

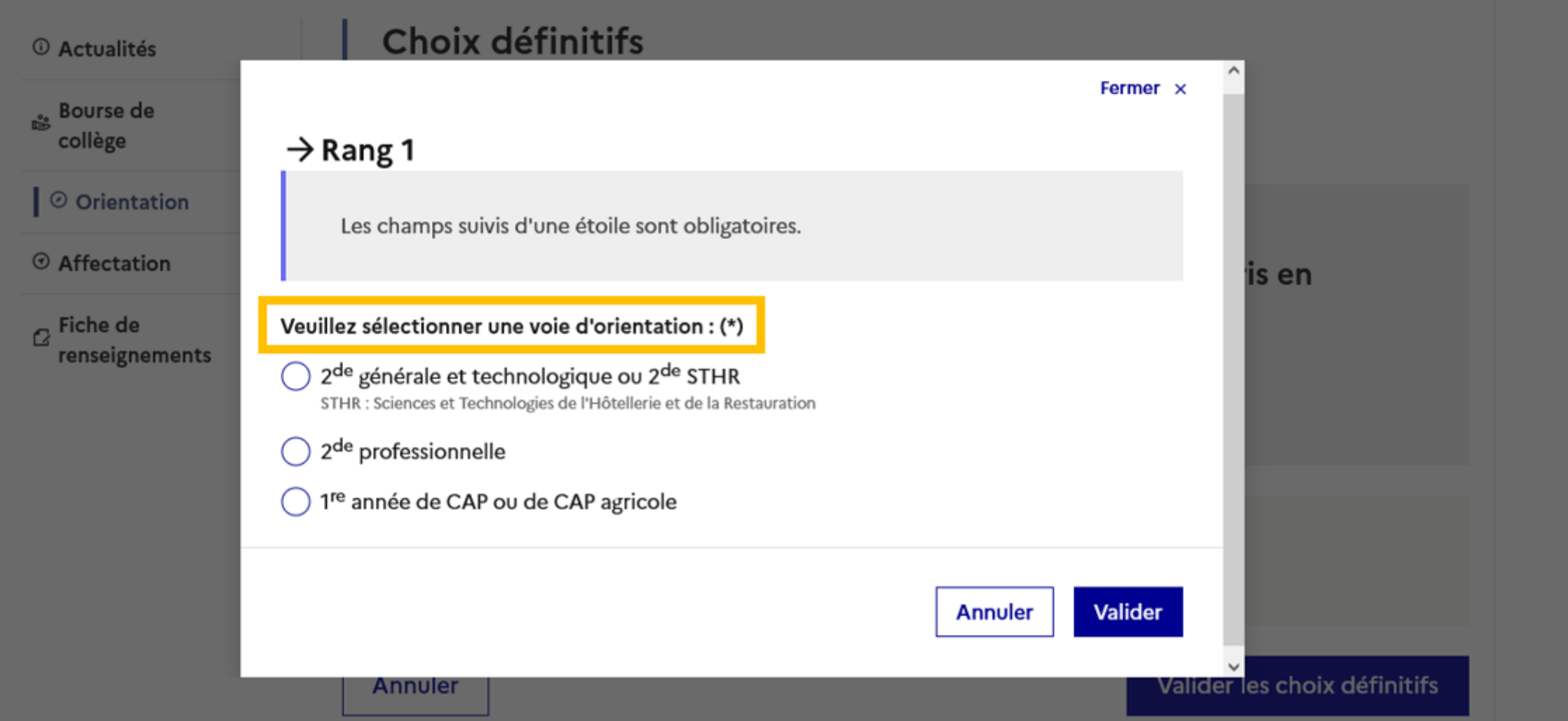

## UN VŒU = UN ÉTABLISSEMENT + UNE **FORMATION DANS AFFECTATION**

Phase provisoire Intentions Courant 1<sup>er</sup> semestre

조.

**CONS** 

affect

*O* Actu

collège

O Orientation

renseignements

**Paiement des** 

factures

⊙ Affectation

 $\alpha$  Fiche de

 $\bullet$ 

#### Phase provisoire

Avis provisoires Après le conseil de classe du 1<sup>er</sup> semestre

#### Phase définitive

Choix définitifs Courant 2<sup>d</sup> semestre

#### Phase définitive

Propositions Après le conseil de classe du 2<sup>d</sup> semestre

mulez vos choix définitifs qui seront étudiés par le conseil de classe du second semestre. Vous pourrez alors es propositions émises par ce dernier et y répondre.

Vous pous z avec votre enfant vous informer sur les établissements proposant les formations envisagées et conseillées par le conseil de classe en consultant les offres de formations après la 3<sup>e</sup> dans le service en ligne

### **SAISIR LES VŒUX**

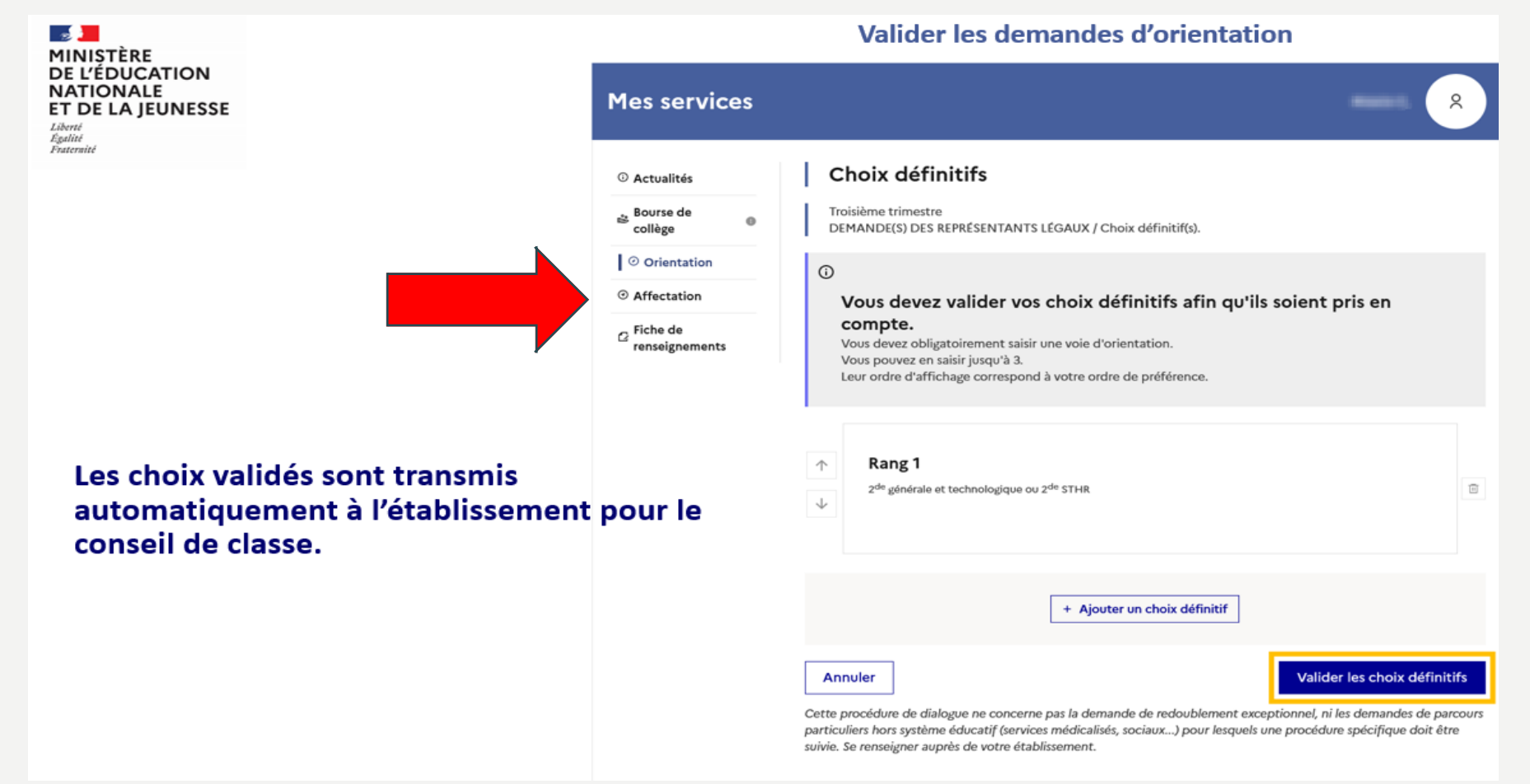

Après validation, vous avez jusqu'au 27 mai pour changer l'ordre des vœux ou ajouter ou supprimer un voeu

## ÉTAPE SUIVANTE : CHERCHER UNE FORMATION

#### collège © Orientation

 $\circ$ 

Bourse de

 $\Theta$  Affectation

Fiche de renseignements

Paiement des factures

 $\mathbf{m}$  Livret scolaire du CP à la 3e

Liens utiles

Votre enfant doit choisir son parcours de formation après la classe de 3<sup>e</sup>. Ce palier d'orientation comprend deux démarches complémentaires :

#### Le dialogue d'orientation

Avec l'équipe pédagogique de l'établissement fréquenté, vous exprimez vos choix vers une voie générale ou professionnelle dans le service en ligne Orientation.

#### La demande d'affectation

Dans le service en ligne affectation, vous consultez les formations proposées par les établissements d'accueil et vous indiquez vos choix par ordre de préférence.

#### Poursuivre vers le service en ligne Affectation

Vous pourrez :

#### Dès le 4 avril 2022 à  $14h$

· Prendre connaissance de l'offre de formation après la 3<sup>e</sup> proposée dans l'enseignement public, privé, sous statut scolaire et d'apprenti, partout en France; • Obtenir de l'information sur ces formations et les éventuelles procédures d'admission à effectuer.

#### Du 9 mai à 14h au 31 mai 2022 inclus

· Enregistrer les demandes de poursuite d'étude de votre enfant dans la ou les formations du ou des établissements souhaités.

#### À partir du 1er juillet 2022 à 14h30

· Consulter le résultat de ces demandes.

## ETAPE SUIVANTE : EXEMPLE

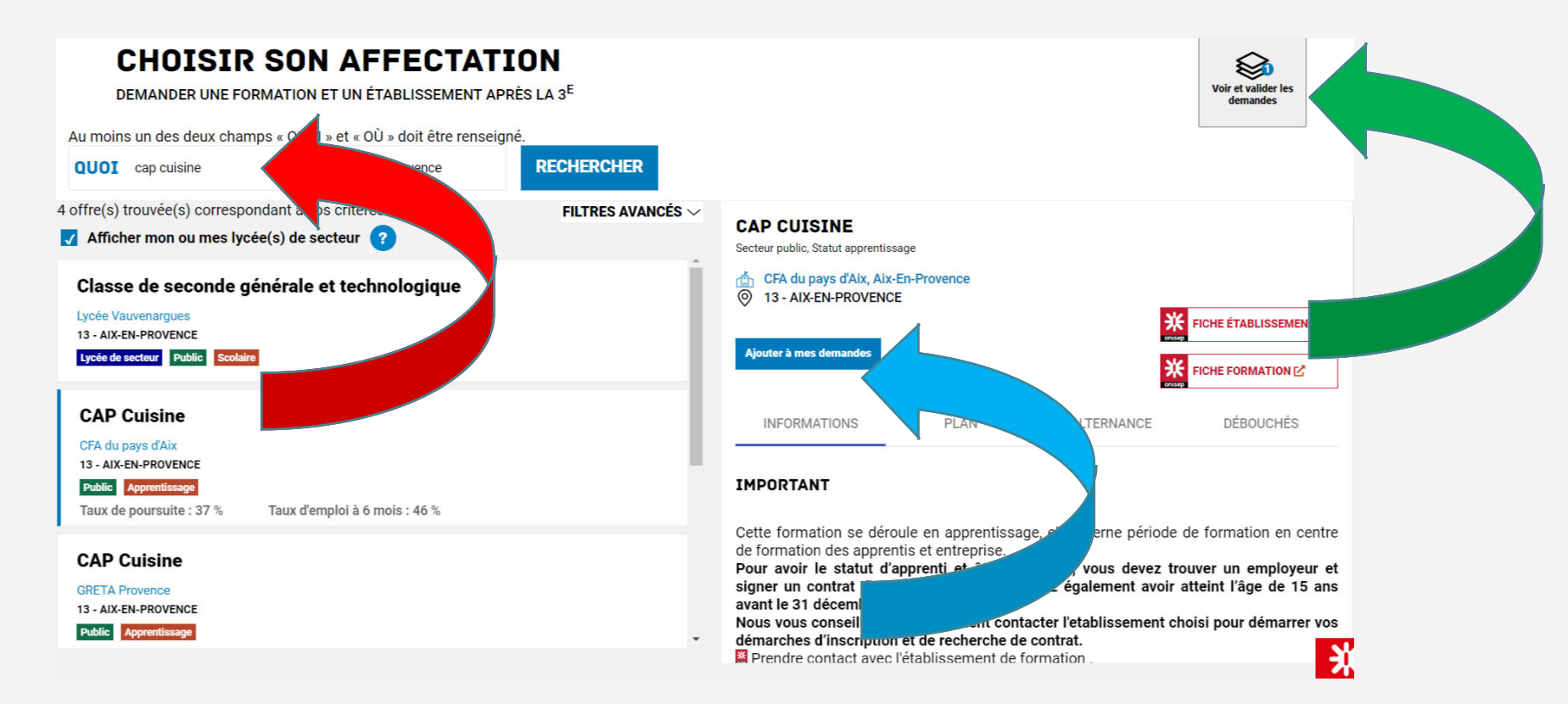

- 1. Flèche rouge : Je choisis une formation
- 2. Flèche bleu : j'ajoute la formation choisie à la demande
- 3. Flèche verte : une fois l'ensemble de mes choix faits, je vais voir mes choix

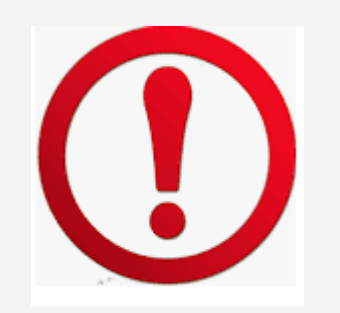

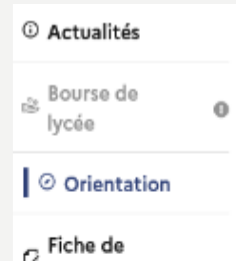

renseignements

- Le récapitulatif des vœux est affiché, et doit être validé pour être enregistré
- · Un mail récapitulatif est envoyé aux deux responsables
- Les vœux ne peuvent évoluer après le 27 mai

#### Choix définitifs

Troisième trimestre DEMANDE(S) DES REPRÉSENTANTS LÉGAUX / Choix définitif(s).

#### $^\circledR$

#### Vous devez valider vos choix définitifs afin qu'ils soient pris en compte.

Vous devez obligatoirement saisir une voie d'orientation. Vous pouvez en saisir jusqu'à 3. Leur ordre d'affichage correspond à votre ordre de préférence.

#### Rang 1

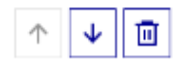

 $\rightarrow$ 

画 ♦

2de professionnelle

Spécialité(s) ou famille(s) de métiers : Métiers du pilotage et de la maintenance des installations automatisées Statut : apprenti, scolaire

#### Rang 2

Rang 3

Annuler

2<sup>de</sup> générale et technologique ou 2<sup>de</sup> STHR

1<sup>re</sup> année de CAP Spécialité : Métiers de la fonderie Statut : scolaire

→

间

个

个 ↓

## STRATÉGIE : UN PROJET COHÉRENT

- 
- 10 vœux maximum : ne faire que des vœux qui correspondent exactement au souhait de l'élève et où il est sûr d'aller
- 2<sup>nde</sup> GT : le dernier vœu est obligatoirement le lycée de secteur
- Lycée de secteur ?

<https://www.arcgis.com/apps/webappviewer/index.html?id=158136293791460898dc444fb57185de>

Formulaire de dérogation à remettre au professeur principal avant le 14 mai avec les justificatifs :

<https://padlet.com/principalemignet/1pdzh8vnlu9r9f32>

- Panachage Public/Privé sous contrat : possible, mais un vœu privé dans obligatoirement être précédé d'un rendez dans l'établissement qui confirme en amont ou non s'il inscrit l'élève
- Panachage vœu voie professionnelle et générale : possible, mais placer les vœu voie professionnelle d'abord
- Pas de dérogation pour les vœux en voie professionnelle

• La voie professionnelle : filière d'excellence sélective : faire plusieurs vœux.

• Sécuriser les parcours : faire des vœux en lycée même si la voie préférentielle de formation est l'apprentissage

• Filière sélectives (internationale, bi-nationale, sciences et techniques du théâtre de la musique et de la danse : sur sélection (les candidats admis doivent mettre le vœu au rang 1 –pas de dérogation-+ vœu 2 lycée de secteur) . Cas particulier : filière euro Cézanne <https://padlet.com/principalemignet/1pdzh8vnlu9r9f32>

• Vœux hors académie : prendre contact au plus vite avec la direction

Le redoublement n'est pas un choix possible

## IMPORTANT : NOUVEAUTES

- Conseils de classes 3 et 4 juin : 48 pour valider la décision
- => en cas de désaccord RV 6 juin avec la direction

Une politique académique pour favoriser l'affectation : le pré tour

- En l'absence d'affectation : possibilité de faire 2 vœux supplémentaires (14juin sur RV avec la direction)
- Résultats d'affectation le 26 juin
- 8h30-9h30 le 27 juin : récupérer les documents pour l'inscription au lycée (avoir payé la demipension et rendu les livres avant
- Conseil : aller sur le site du lycée pour préparer les documents demandés à l'inscription
- Inscription au lycée 27, 28, 29 juin jusqu'au l<sup>er</sup> juillet 12h
- 3 juillet : 2<sup>ème</sup> tour

### **MERCI DE VOTRE ATTENTION**

- 
- 
- 
- 
- 
- 
- 

### **ANNEXES 1: L'ÉPREUVE DU DNB** LE BREVET DES COLLEGES - Contrôle continu

#### **L'ÉVALUATION DU SOCLE 400 POINTS**

Le socle commun de connaissances, de compétences et de culture, c'est ce que votre enfant doit savoir à la fin de sa scolarité obligatoire (à l'âge de 16 ans).

À la fin de l'année. les professeurs évaluent les acquis des élèves prévus par le socle. Ils utilisent les 4 appréciations suivantes qui correspondent chacune à un nombre de points. C'est leur addition qui donne le résultat de votre enfant à l'évaluation.

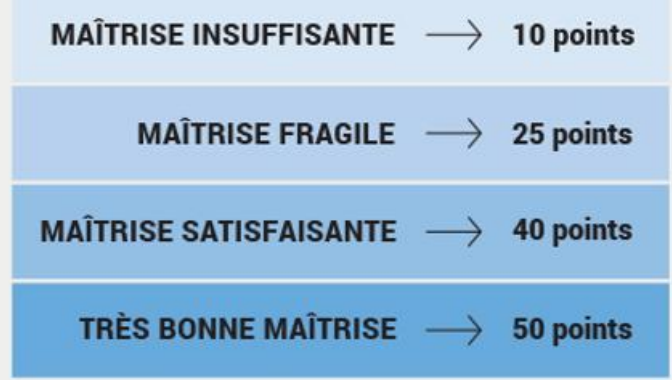

**EN OPTION Des enseignements facultatifs** (latin, grec, langues régionales...) peuvent permettre d'obtenir jusqu'à 20 points supplémentaires.

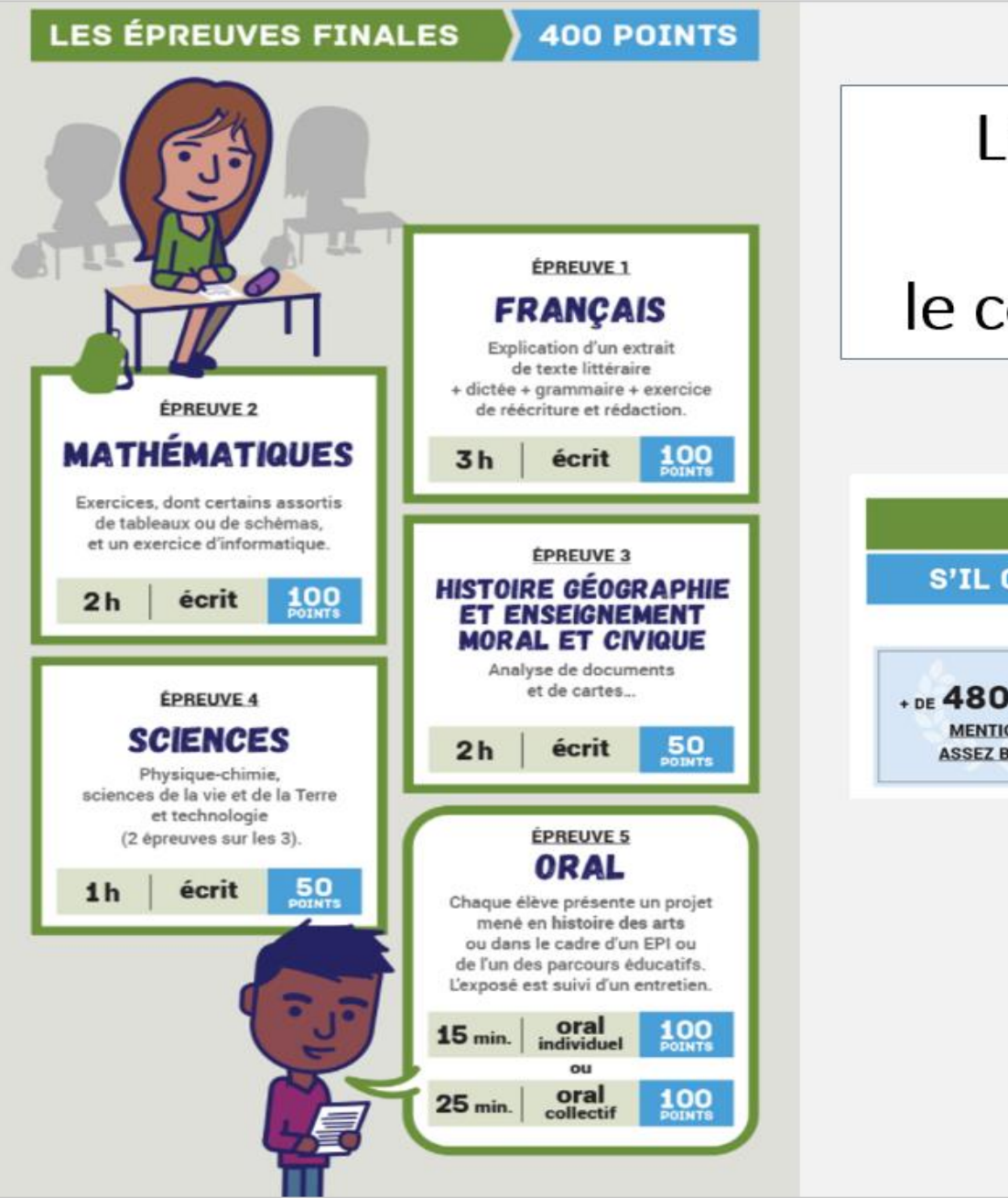

### LE BREVET DES COLLEGES, le contrôle terminal

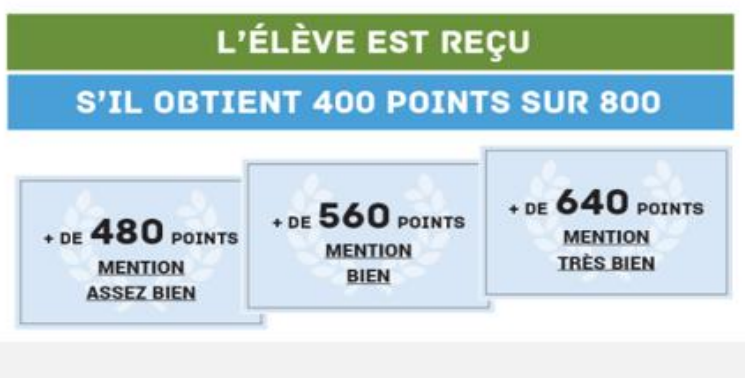

### LE BREVET DES COLLEGES Calendrier des épreuves écrites

 $^{\circledR}$ 

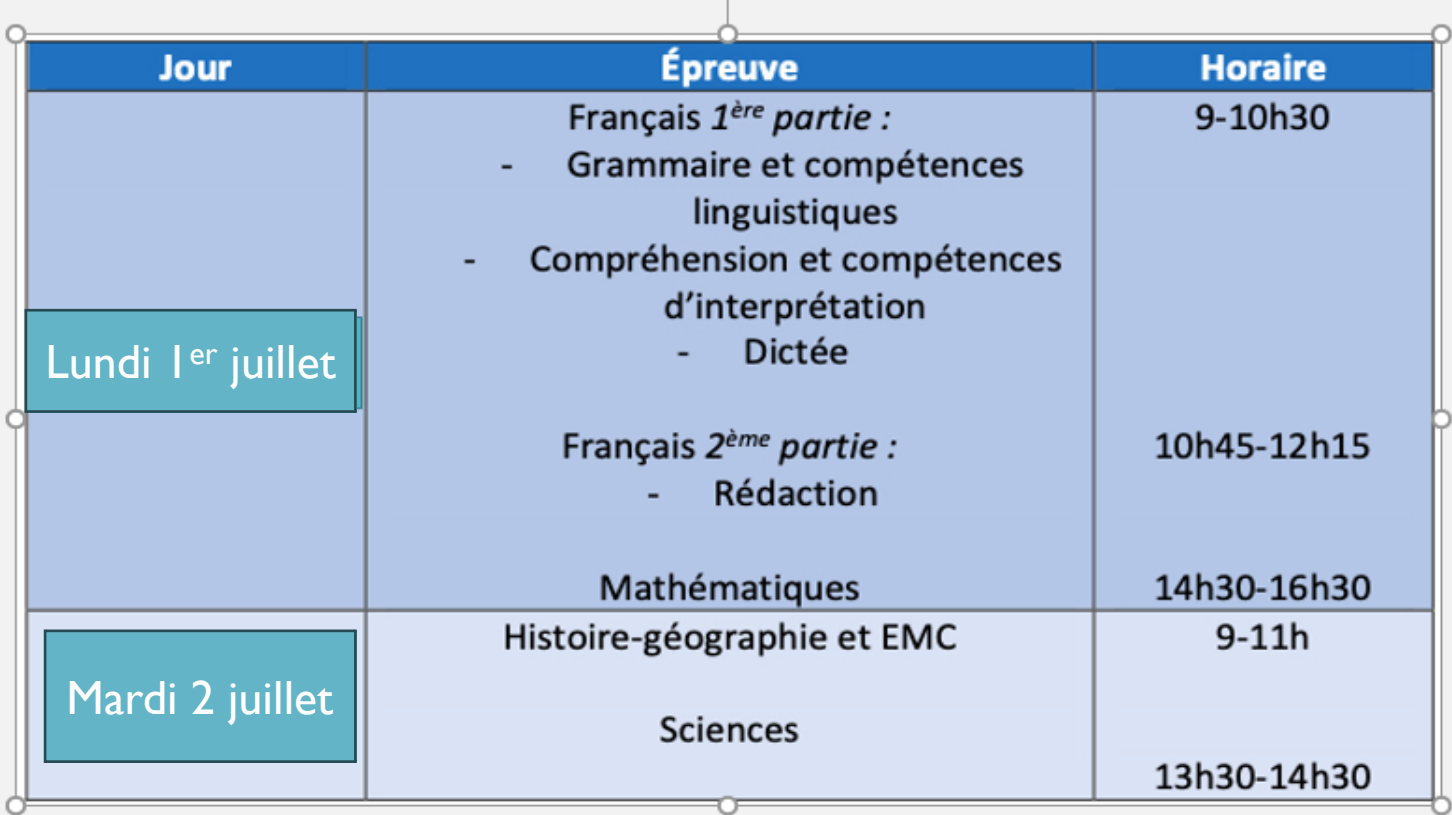

Les élèves composeront soit au collège Arc de Meyran soit à Rocher du Dragon, ils seront regroupés par classe

## EPREUVE ORALE DU DNB

### LE BREVET DES COLLEGES Calendrier des épreuves orales

- Choix du sujet : 13 mai
- Oraux blancs : semaine du 27 au 31 mai de 8h à 9h
- Calendrier épreuve d'examen : mardi 18 juin 2024